## **AVYCON®**

# AVR **SERIES**

## **Instruction Guide**

POS Integrations Setup

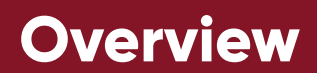

### **How do POS machines connect to our NVRs?**

There are three main points for POS machine docking with NVR: IP address, port, and protocol. To setup a POS machine with a NVR, follow the simple diagram below:

### **POS HARDWARE CONNECTION**

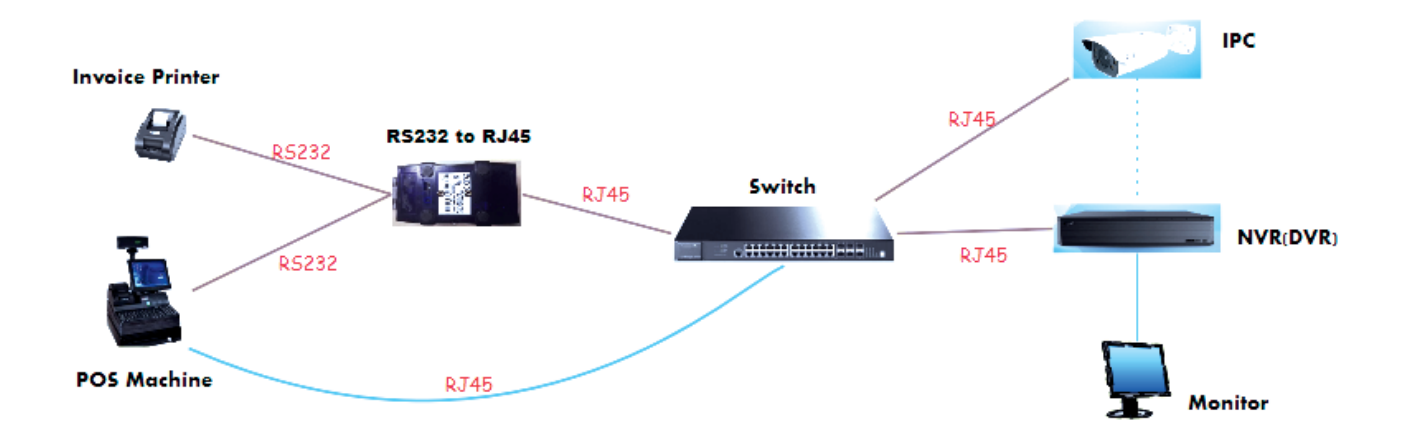

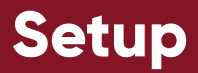

First, to introduce the **Hercules SETUP simulation software(H-SET)**, it can be used as a Server or Client; the **H-SET** software can be dock with NVR or POS machine. From this, we can utilize the H-SET software as a POS machine to connect with the NVR in the following steps:

#### **Hercules SETUP simulation software download link:** xxxxxxxxx

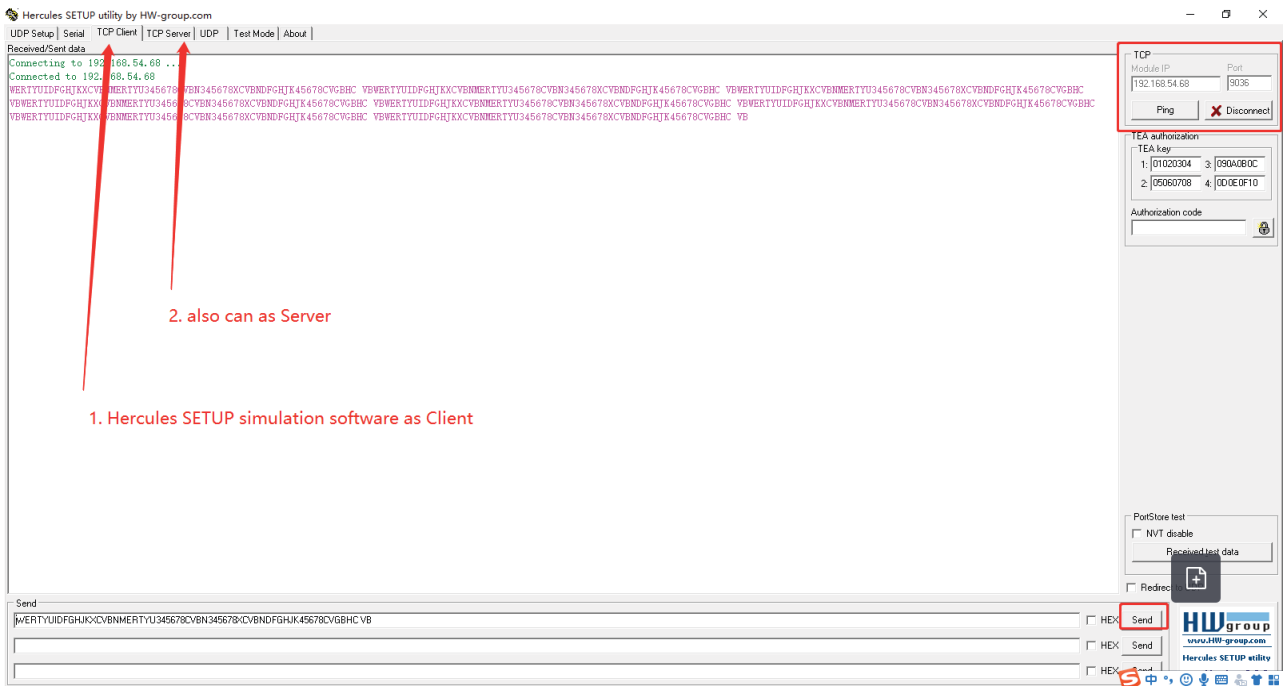

- **1.** Use **H-SET** as POS machine to connect with our XVR and understand the process:
	- 1-1 Input the XVR's IP address and port into the **H-SET**

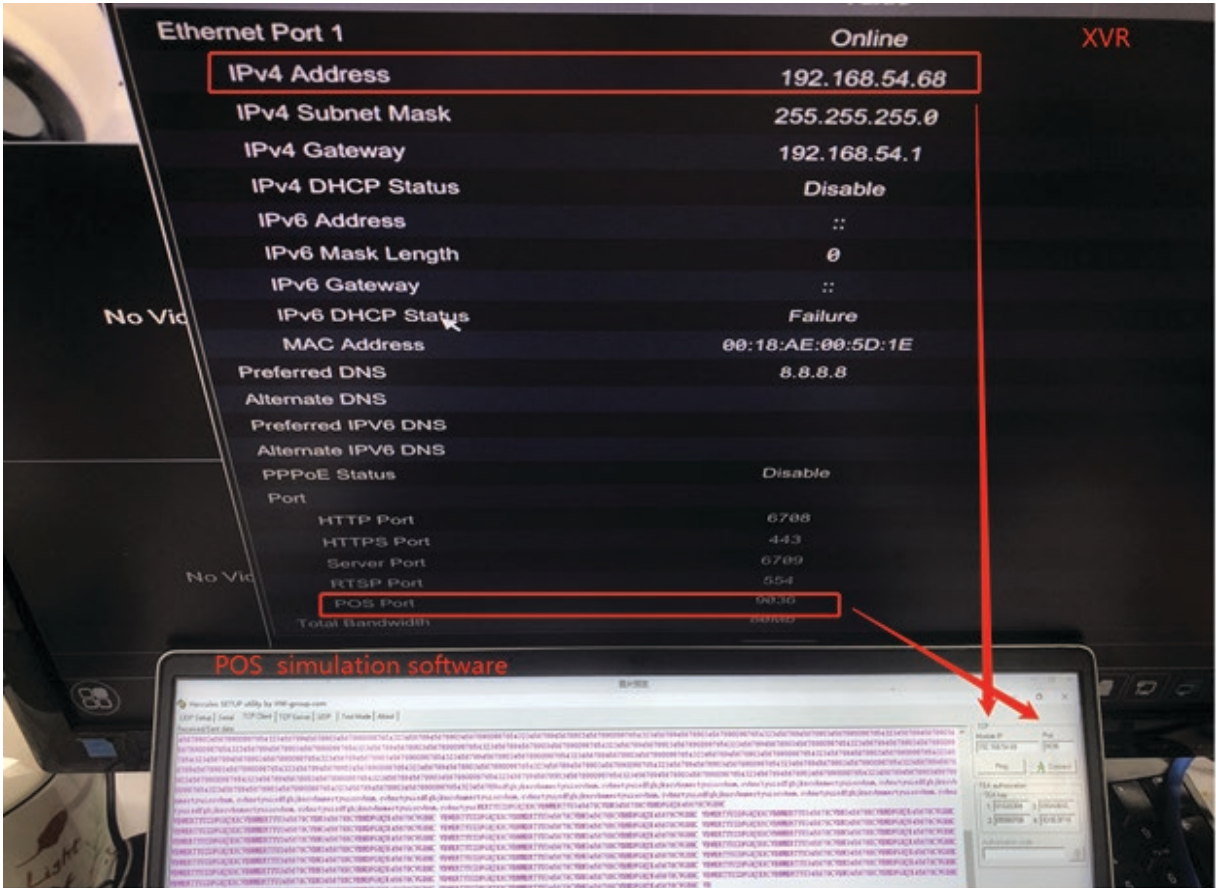

1-2 Input the PC's IP address into NVR's POS Setting:

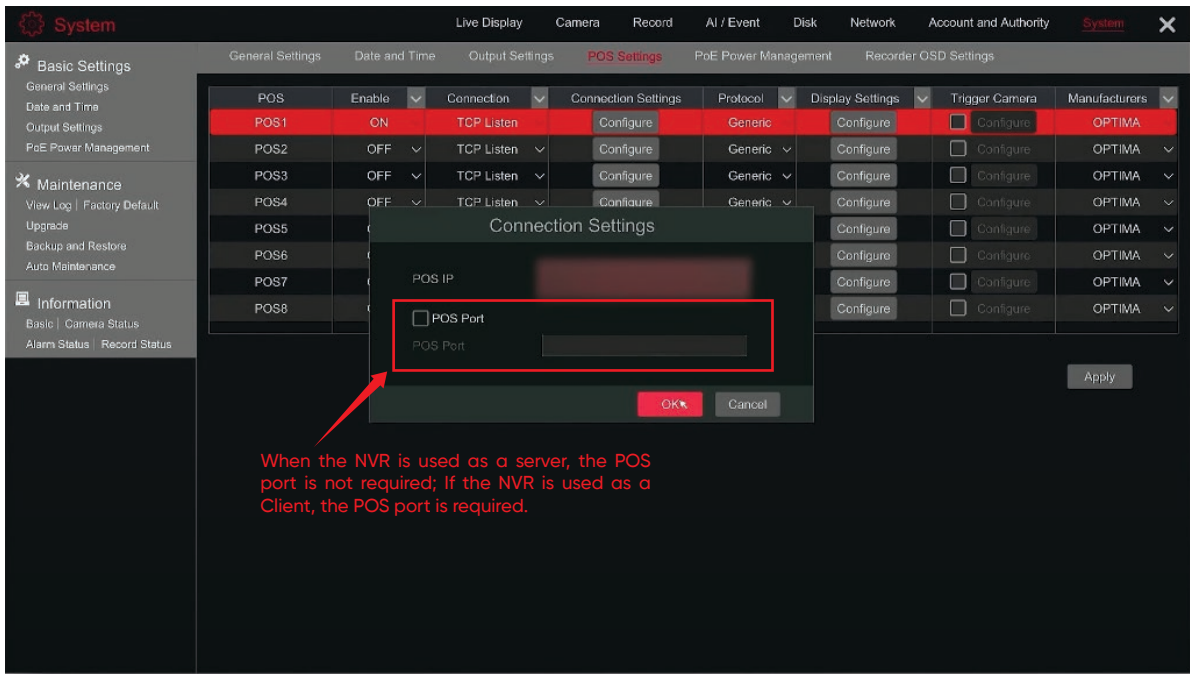

1-3 Send it , the information of the **H-SET** will be displayed on the NVR preview interface:

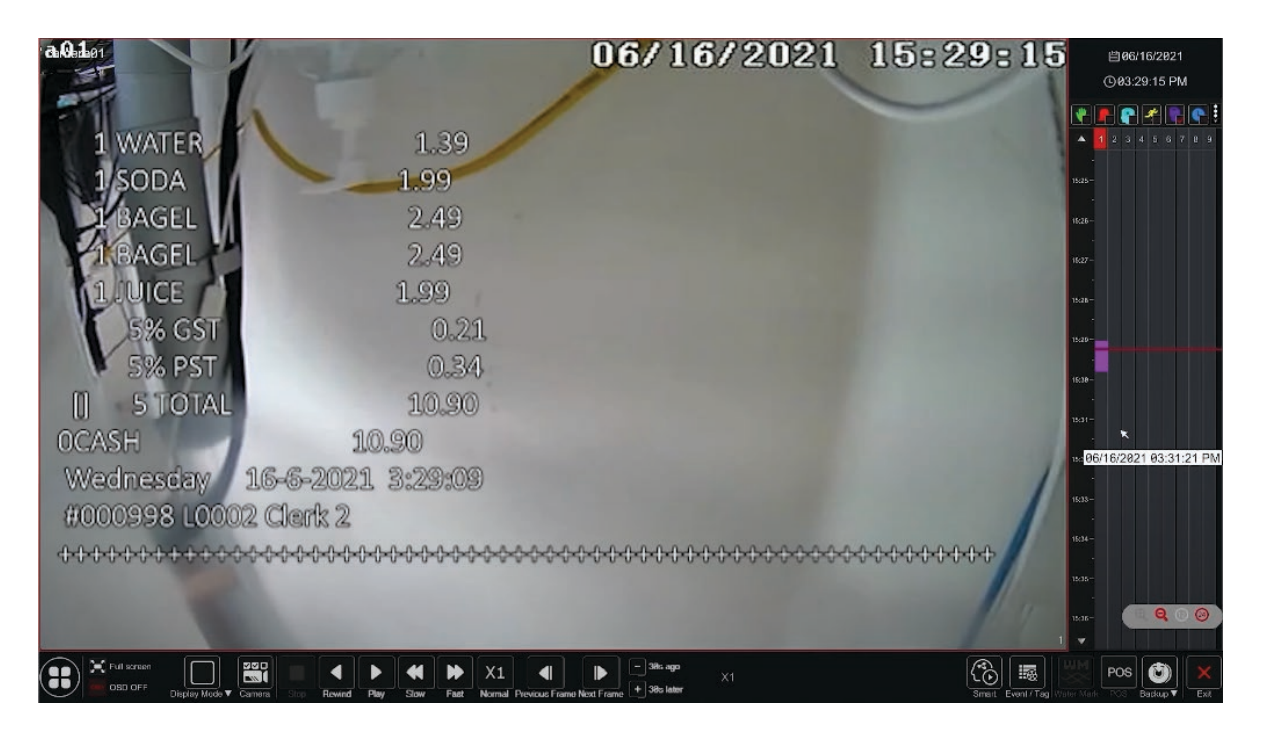

1-4 **H-SET** software is a general industry software for docking with POS machine. There is no problem in using this software as a POS client side to connect with AVYCON's NVR as a server, which supports the TCP protocol.

1-5 This works when the **H-SET** is used as the server of the POS machine and AVYCON's NVR used as the client side. The test method is opposite to the previous step.

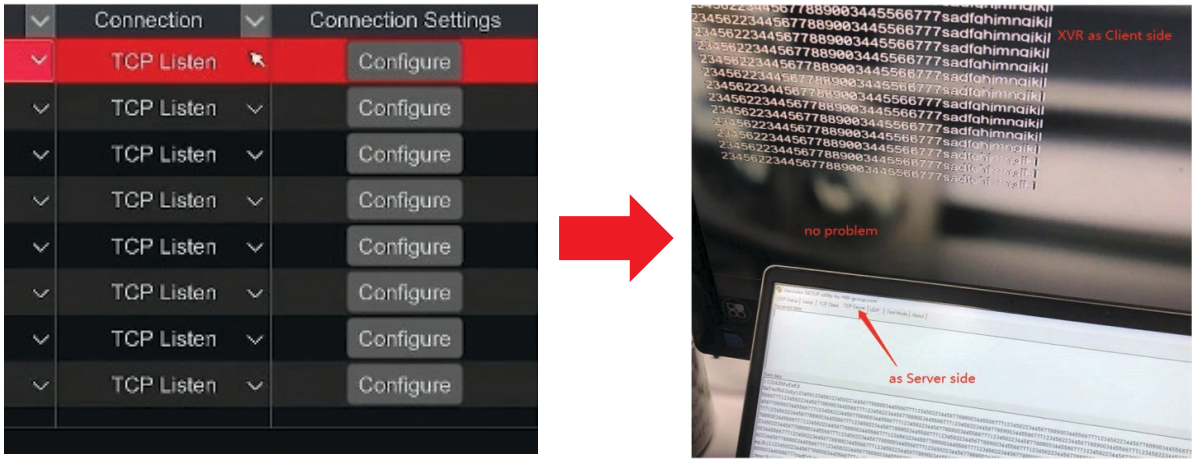

In the steps above, the **H-SET** is used as a POS machine **client or server** to connect with our NVR's **server or client**.

**2.** Next, please use the **H-SET as NVR** to connect with your POS machine:

 2-1 To setup H-SET as Server and POS machine as Client, first input the IP address of the PC where the H-SET is located on the POS machine and input the POS machine's port to the H-SET software:

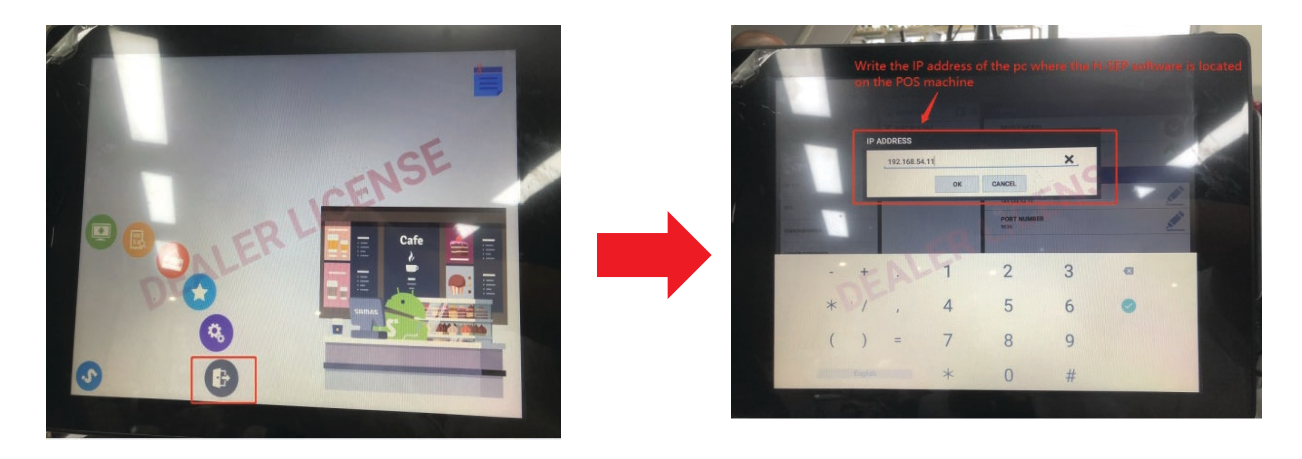

Then you will see the below POS information , which gets passed by the H-SET Software:

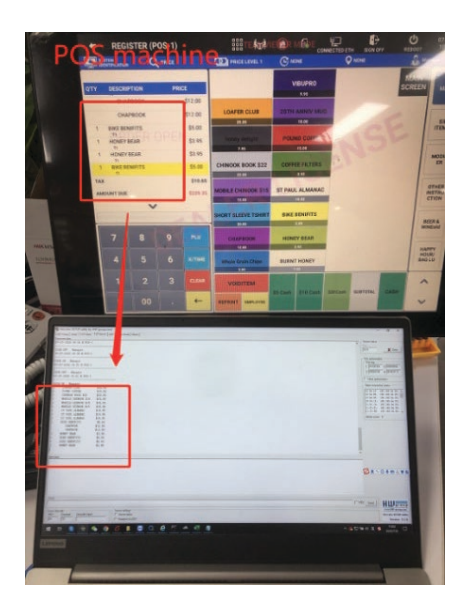

1) If there is any problem with connecting the H-SET with your physical POS machine, it means that your POS protocol is not common using this method, and you'll need to check with your POS protocol;

2) If there is any problems with the H-SET connecting with AVYCON's NVR, please make sure to upgrade our NVR's firmware to the latest version.

3) If your POS machine works with the H-SET software, the setup is completed. This means that our NVR will be compatible with your POS machine, and you can directly use your POS machine to verify the compatibility of our NVR. If you have any questions, you can send feedback to us and we will troubleshoot or upgrade the NVR.

- **3.** The final step is to physically connect the POS machine with the NVR:
	- 3-1 POS machine TCP port > Ethernet Switch > NVR:

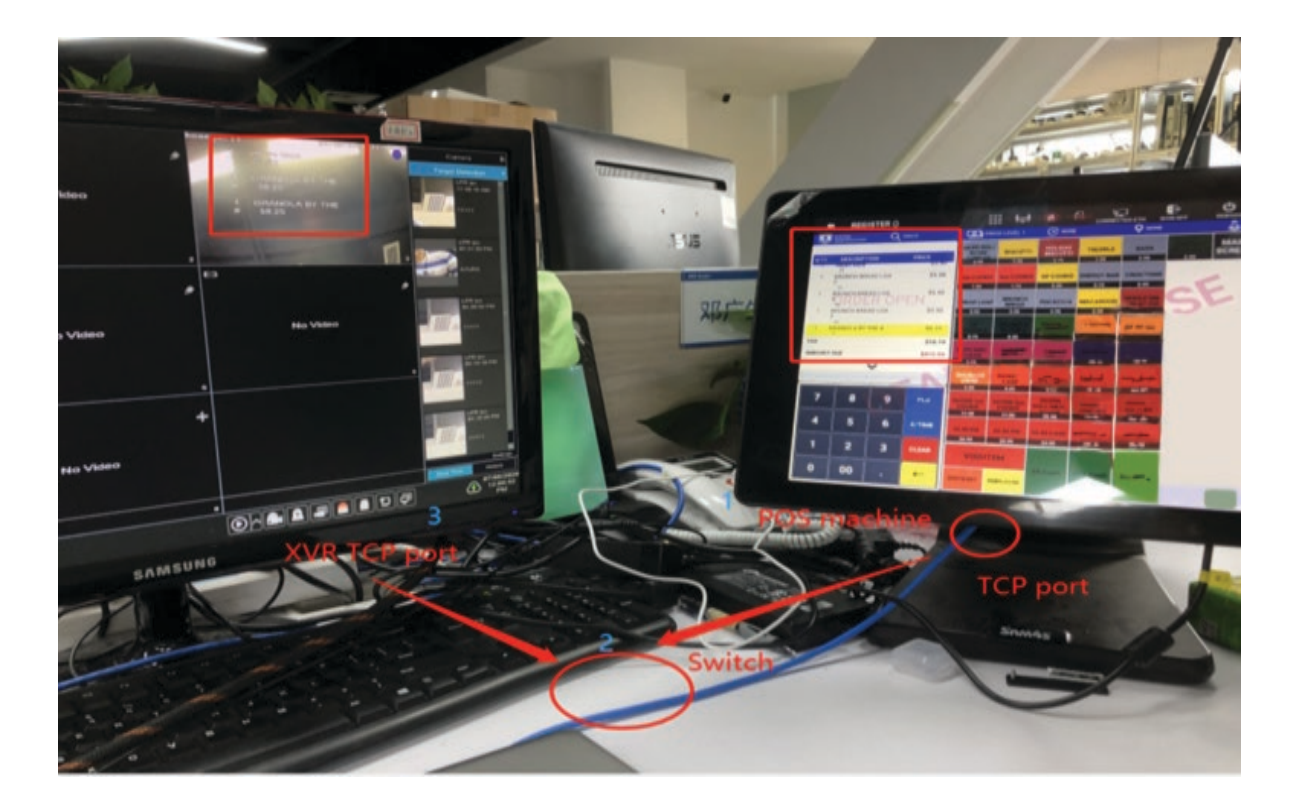

3-2 If your POS machine has a RS232 or RS485 port, you need to buy an RS232 to TCP converter, and the setup should be: RS232/RS485->TCP->Ethernet Switch  $\rightarrow$  XVR:

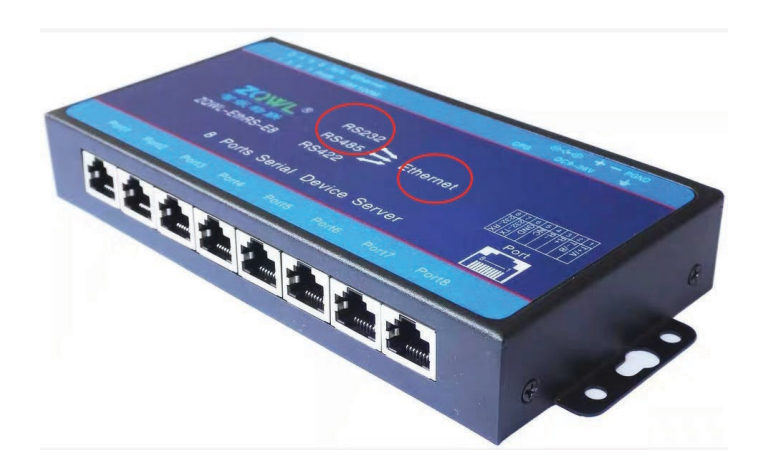

# **AVYCON®**

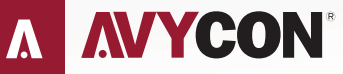

Copyright © AVYCON. All rights reserved. Specifications and pricing are subject to change without notice.

phone: 949-752-7606 email: info@avycon.com social: @avycon\_aivo website: avycon.com